[UCC-Client](https://wiki.ucware.com/gui/ucc-client?do=showtag&tag=gui%3AUCC-Client), [Anrufhistorie](https://wiki.ucware.com/func/anrufhistorie?do=showtag&tag=func%3AAnrufhistorie)

## **Anrufhistorie aufräumen**

Mit dem UCC-Client greifen Sie direkt am Bildschirm auf Ihre [Anrufhistorie](https://wiki.ucware.com/benutzerhandbuch/hauptseite/historie/sitemap) zu. Hier können Sie Rückrufe und Wahlwiederholungen per Klick [starten](https://wiki.ucware.com/benutzerhandbuch/hauptseite/telefonieren/anruf_klick) oder Ihren Anrufbeantworter [abhören](https://wiki.ucware.com/benutzerhandbuch/hauptseite/historie/ab_abhoeren).

Auf der **Hauptseite** lassen sich dafür die folgenden Widgets [einblenden](https://wiki.ucware.com/benutzerhandbuch/anpassen/einblenden):

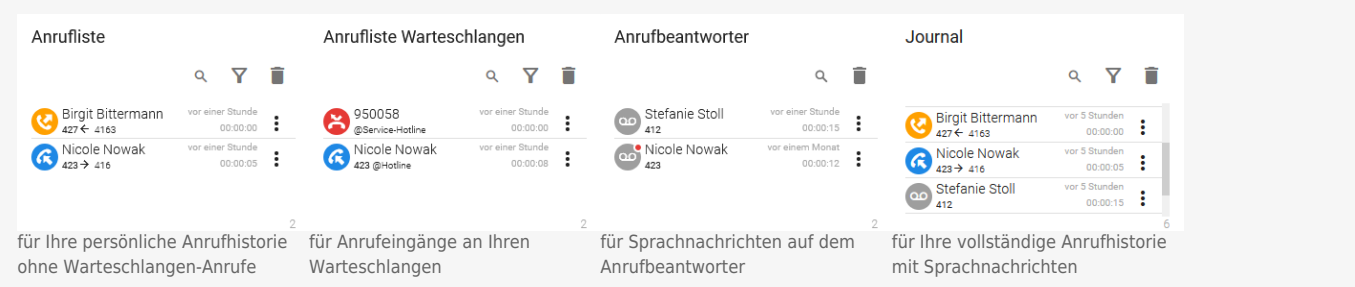

Um nicht mehr benötigte Einträge aus der Anrufhistorie zu löschen, haben Sie zwei Möglichkeiten:

## **Einzelnen Eintrag löschen**

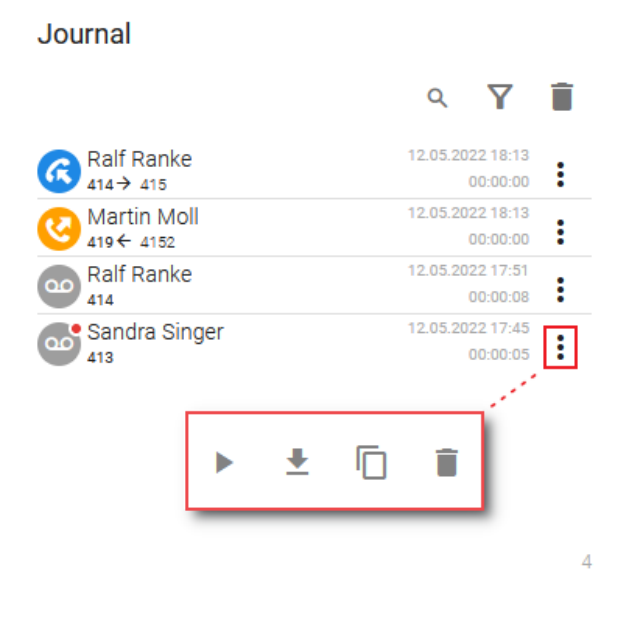

Dies entfernt den **gewählten** Eintrag parallel aus **allen** Widgets der Anrufhistorie.

Gehen Sie wie folgt vor:

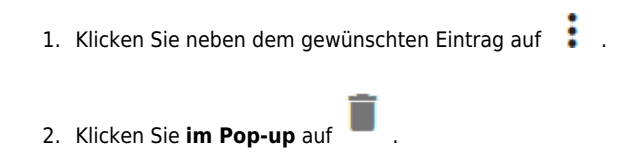

## **Mehrere Einträge löschen**

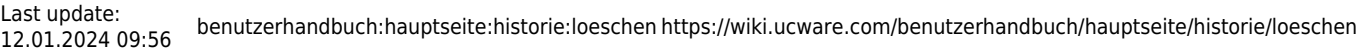

## Journal

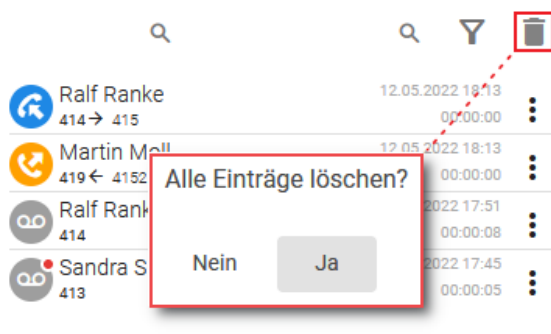

 $\overline{4}$ 

Dies entfernt die **sichtbaren** Einträge des gewählten Widgets parallel aus **allen** Widgets der Anrufhistorie. Per [Filter](https://wiki.ucware.com/benutzerhandbuch/hauptseite/historie/filtern) ausgeblendete Einträge bleiben dabei unberücksichtigt.

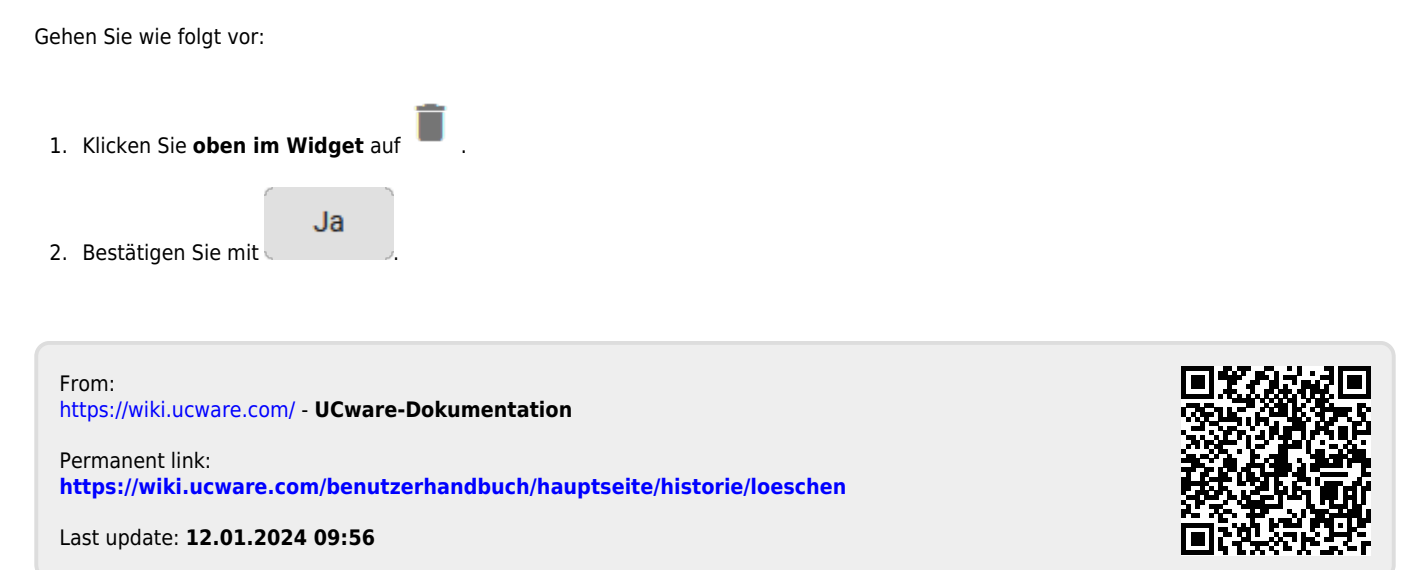